## **הרמוני - הסבר למנהלים המאשרים דוחות:**

## .1 **כניסה למערכת:**

- "מאתר <u>home.sapir.ac.il</u> יש לבחור ב"אפליקציות שימושיות" ← "ניהול דוחות נוכחות
	- <http://bee.makash.ac.il/eharmony> :בקישור או

הכניסה למערכת באמצעות שם המשתמש והסיסמא לשירותי המחשב בספיר

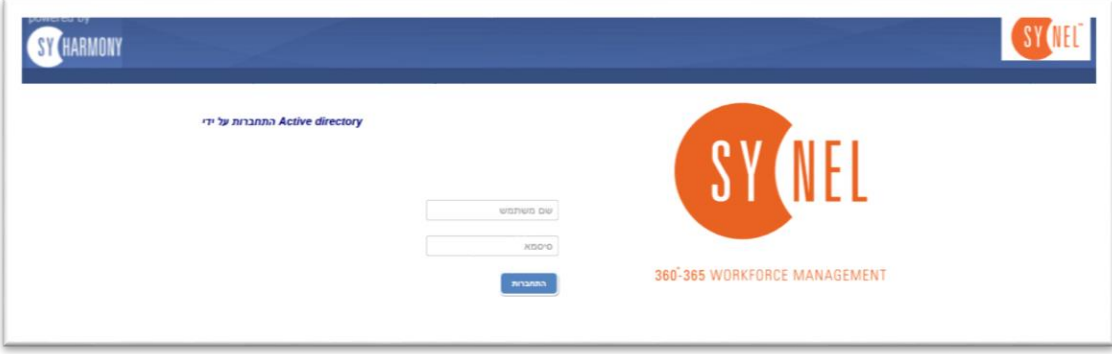

## לאחר הכניסה מוצג מסך מצב הנוכחות של השבוע הנוכחי. זהו מסך צפייה בלבד.

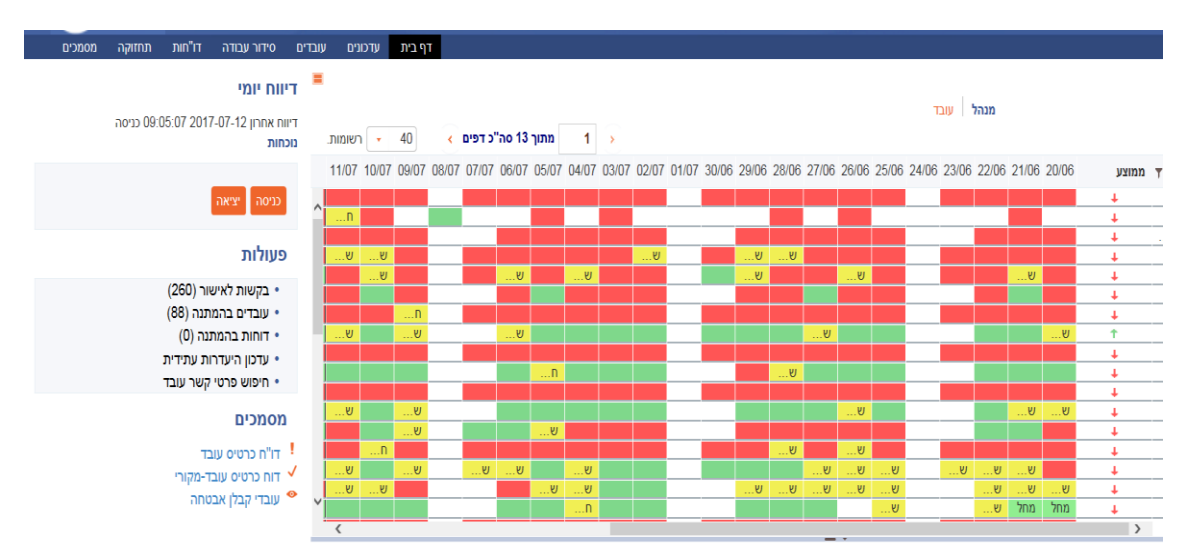

בדף הבית של המערכת יש להיכנס ל"בקשות לאישור" או "עובדים בהמתנה" (מצד שמאל).

מקבלים רשימה של כל העובדים. יש לשים לב שהתקופה רלוונטית לדוח שיש לאשר במידת הצורך ללחוץ על התאריך (7) ולשנות את התקופה (ולאשר- 8)

יש לשים לב הרשימה שמתקבלת הינה עובדים "בהמתנה"- מי שתיקן את הדוח שלו בלבד. אם רוצים לראות את כל הרשומות של כל העובדים (ולראות את הדוח המלא) יש ללחוץ על הסטטוס (9) ולשנות ל"הכל"

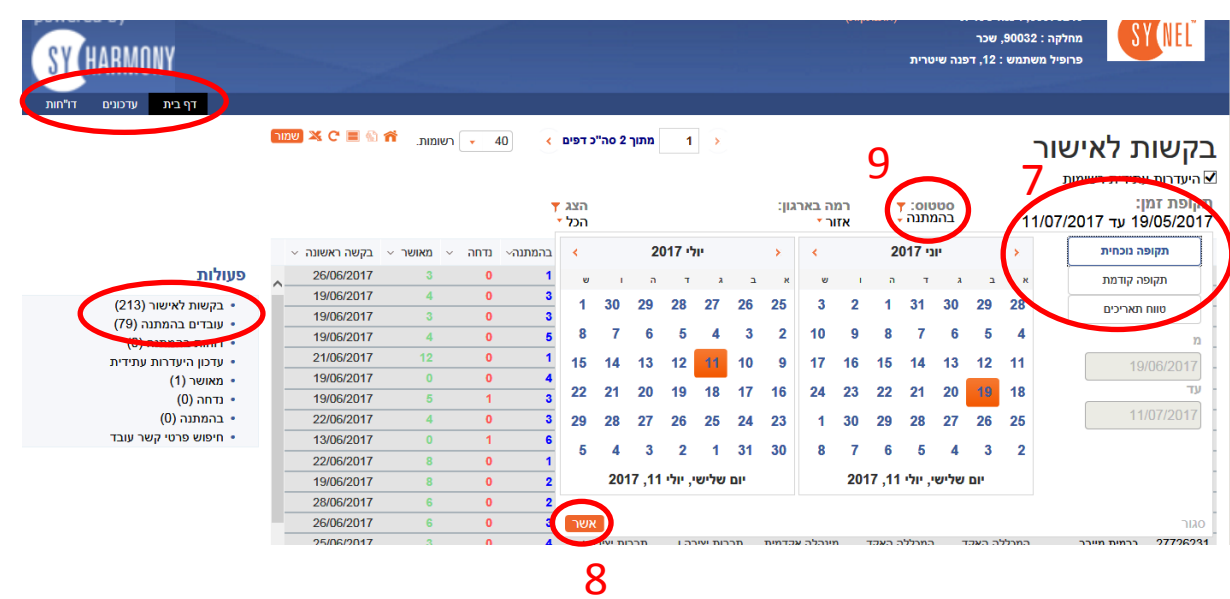

נכנסים עובד עובד מאשר או דוחים את הרשומות בלחיצה על התמונה של היד (בצד ימין). בעמודת הערות ניתן לראות את ההערות שכתב העובד באותה רשומה שתיקן. עמידה/לחיצה על ההערה תראה את שכתב העובד. שני קליקים על ההערה תפתח את הערה להוספת ההערה שלכם במידת הצורך

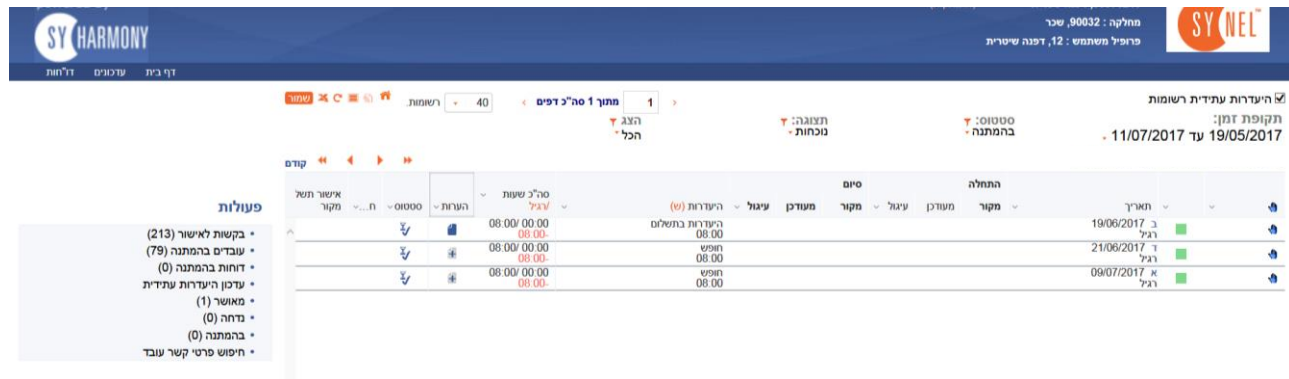